*Universidad del Bío-Bío. Red de Bibliotecas - Chile*

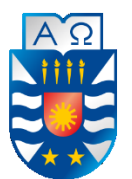

UNIVERSIDAD DEL BÍO-BÍO FACULTAD DE CIENCIAS EMPRESARIALES DEPARTAMENTO DE GESTIÓN EMPRESARIAL ESCUELA DE INGENIERÍA COMERCIAL

## GUÍA DE IMPLEMENTACIÓN DEL SISTEMA DE FACTURACIÓN ELECTRÓNICA DE LA PEQUEÑA Y MEDIANA EMPRESA: ESPECÍFICAMENTE EN LA EMPRESA DANPAR

MEMORIA PARA OPTAR AL TÍTULO DE TÉCNICO UNIVERSITARIO EN ADMINISTRACIÓN

> AUTORAS: BENAVIDES QUEZADA, PAULA GODOI VIDAL, PABLA BOLBARAN ARRUE, PAMELA

Profesor Guía: Quezada Quezada, Froilán

LOS ÁNGELES 2017

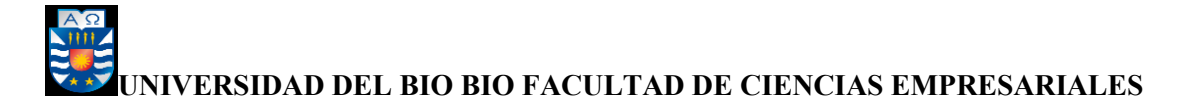

### **AGRADECIMIENTOS**

*Mis agradecimientos a Dios y a mi familia que me alentó y apoyó para poder estudiar y perfeccionarme para ser una mejor persona*

*Paula Benavides Quezada*

*Agradezco a Dios por permitirme culminar este desafío pendiente, así como también a Elisa y Ma. Aurora, por acompañarme y apoyarme y permitirme hoy poder dedicar este logro a mi hija María Ignacia.* 

*Pabla Godoi Vidal*

*Agradezco a Dios, mi familia, y a todos los que fueron un apoyo en este camino de volver a estudiar y culminar correctamente.*

*Pamela Bolbaran Arrue*

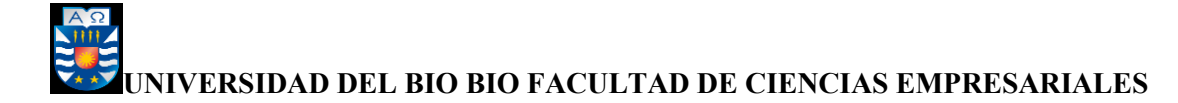

## **CONTENIDO**

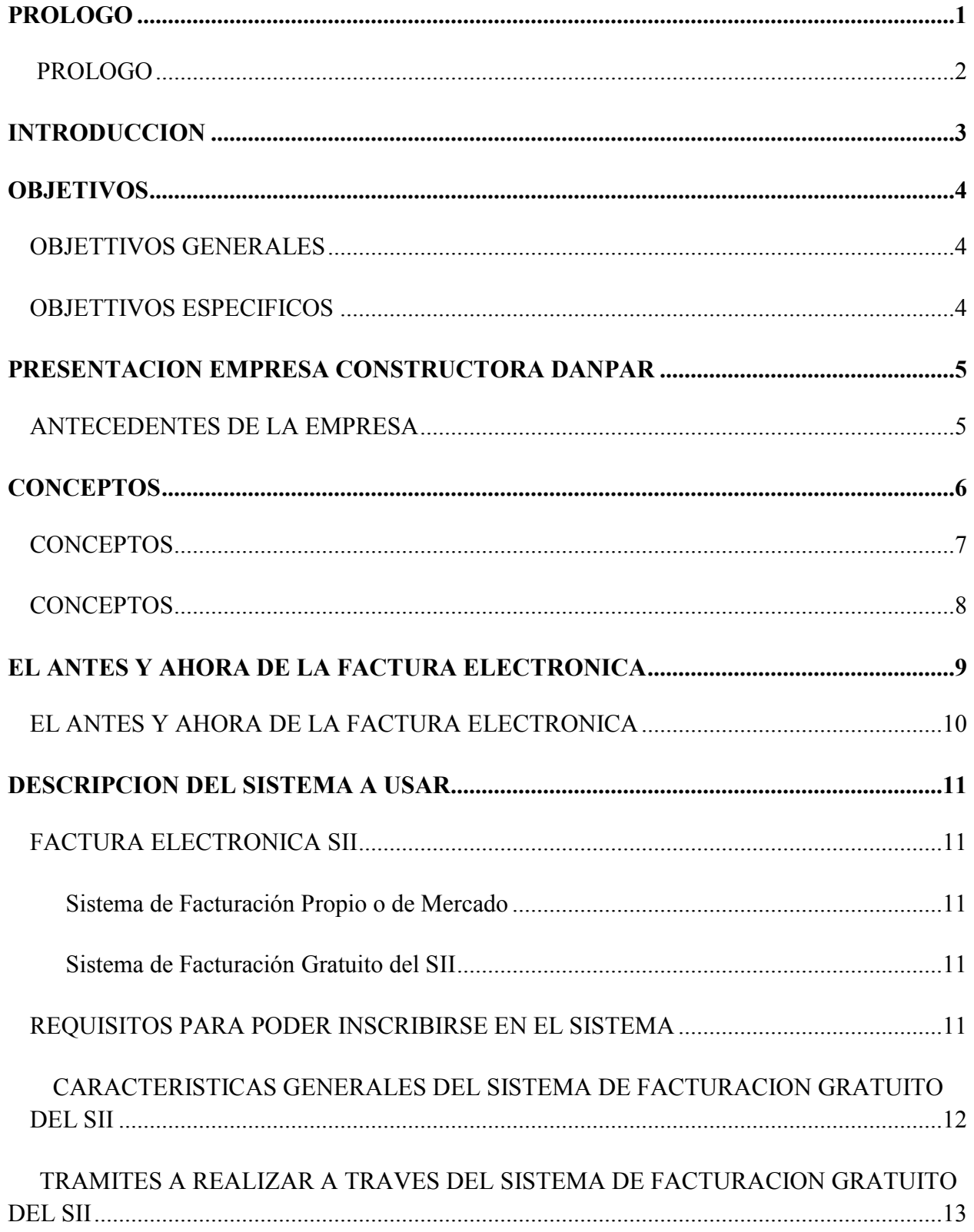

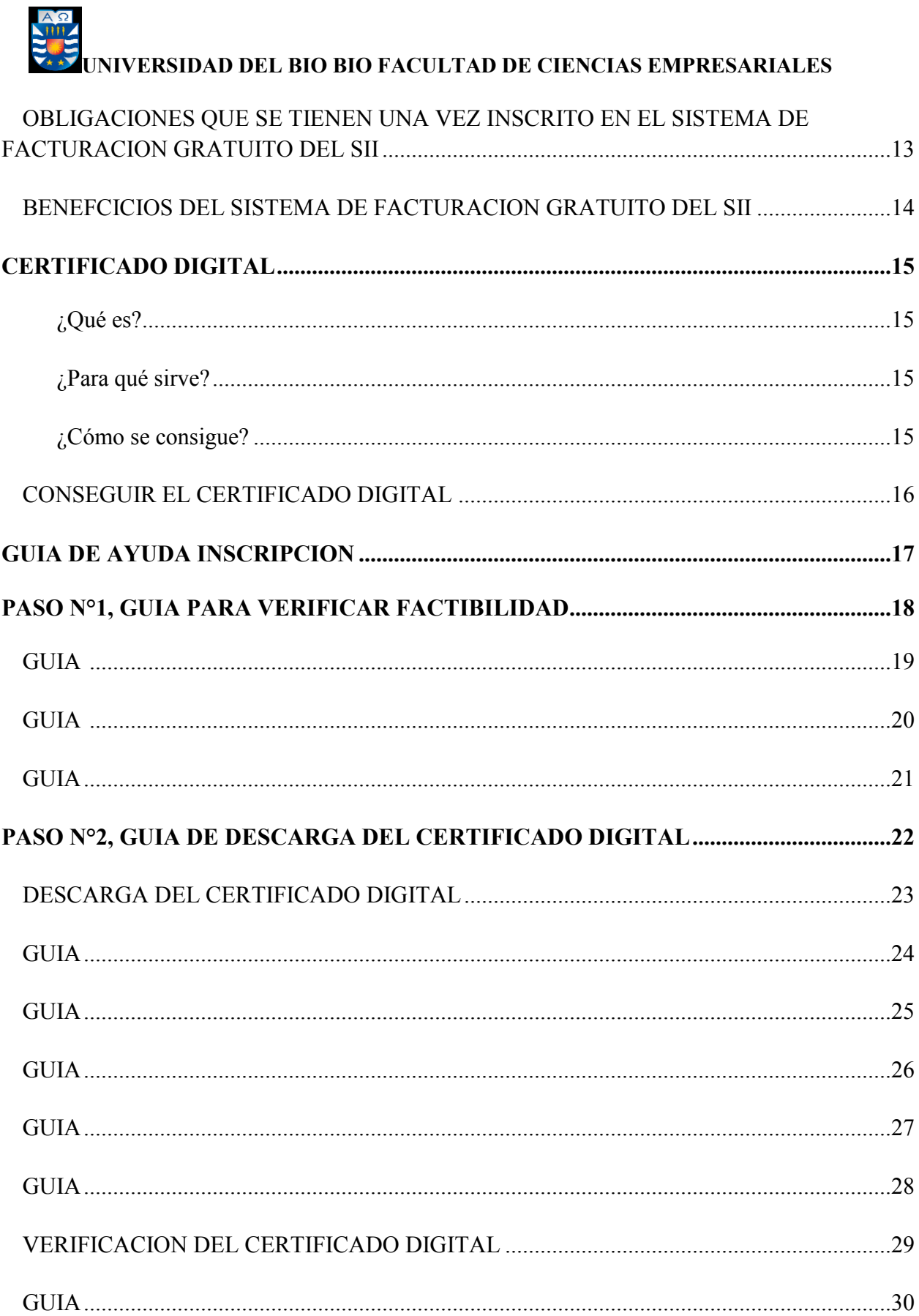

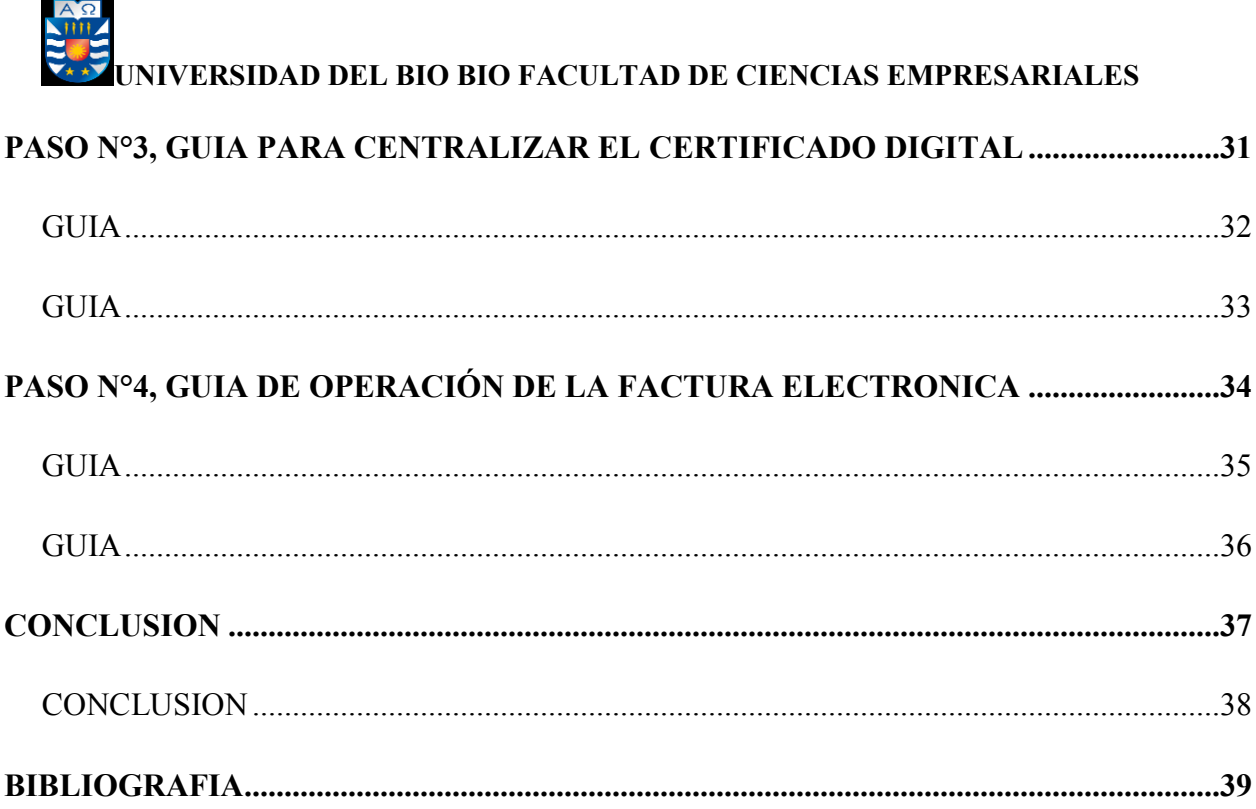

#### **PROLOGO**

En el año 2002, Chile realizó un plan piloto para la facturación electrónica, considerando 8 empresas representativas de diferentes sectores económicos, pero fue a partir de septiembre del año 2003, cuando la Resolución Exenta N°45 del SII. da inicio a un proceso de inscripción masivo de este sistema, certificando en esa oportunidad las 13 primeras empresas y dando el vamos oficial al proyecto. En junio del 2011 ya había 44.000 empresas bajo esta modalidad y la proyección el crecimiento para el 2012 era un 40%.

La ley N°20.727 del 31/01/2014, establece la obligación gradual para las empresas de emitir sus facturas en formato electrónico, quedando a grandes rasgos:

- ETAPA 1 Empresas calificadas como Grandes empresas, con ingresos anuales por ventas y Servicios por 100.000 UF. y más. Tanto urbanas como rurales, debieron incorporarse el 1/11/2014.
- ETAPA 2 Empresas calificadas de menor tamaño, con ingresos anuales por ventas y servicios de 2.400 UF a 100.000 UF. Las urbanas 01/08/2016 y las rurales 01/02/2017.
- ETAPA 3 Empresas calificadas de menor tamaño, con ingresos anuales por ventas y servicios de 2.400 UF y menos. Las urbanas 01/02/2017 y las rurales 01/02/2018.

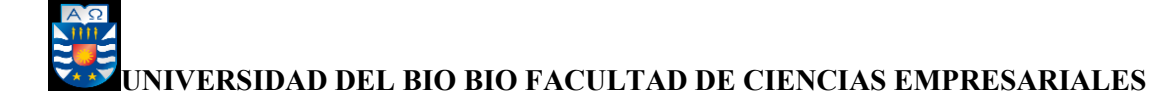

La adopción de este sistema viene a brindar una serie de ventajas, demostrando que aumentará la transparencia evitando la corrupción respecto del pago de impuestos. Si bien es cierto existen ventajas respecto a esto, las pequeñas y medianas empresas son reticentes a la incorporación de un sistema completamente computacional, el cual será previsto por el SII o empresas proveedores de software autorizadas para la emisión de estos programas.

Si bien es cierto con la puesta en marcha de este sistema, existirá un impacto positivo respecto a la economía también lo será para el medio ambiente ya que se ahorrará dinero por el menor uso de papel ya que en nuestro país una factura debe contener cuatro ejemplares. Con el sistema de facturación electrónica solo será necesario imprimir dos ejemplares en el caso de transporte de mercaderías, con el tiempo se proyectará que todos los procesos sean en línea.

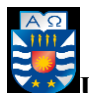

## **INTRODUCCIÓN**

La ley N°20.727 de 2014 establece el **uso obligatorio de la factura electrónica,** junto a otros documentos tributarios electrónicos como liquidación factura, notas de débito y crédito y factura de compra. El plazo para la pequeña y mediana empresa para adoptar este cambio rige a partir de 1 de febrero de 2018.

Por lo tanto, el propósito de este trabajo es obtener el conocimiento necesario para poder asesorar y guiar a la Constructora DANPAR en la implementación del sistema gratuito del SII de facturación electrónica, desarrollando y entregándole una Guía práctica y sencilla, fácil de entender y aplicar.

Así se dará cumplimiento de manera eficiente a la Norma establecida.

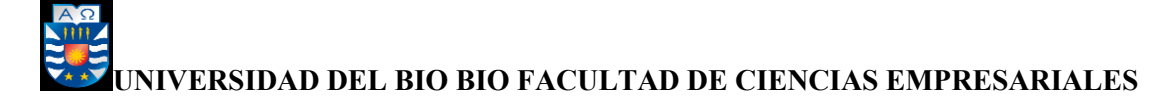

## **OBJETIVOS**

#### **OBJETIVO GENERAL**

Implementar la ley N°20727, el uso obligatorio de la factura electrónica, enfocada en la pequeña y mediana empresa, específicamente trabajaremos con la Constructora DANPAR la cual se encuentra catalogada como Microempresa, es decir tiene ingresos anuales por ventas y servicios en el último año calendario menores a 2.400 UF. Esto para que se dé cumplimiento al plazo estipulado, que fue informado por el SII a través de mensaje electrónico en la página de Mi Sii (sii.cl), el cuál comienza a regir a partir de 01 de febrero del 2018.

#### **OBJETIVOS ESPECÍFICOS**

- Investigar las funciones para operar el sistema de factura electrónica y dar a conocer la correcta ejecución de la normativa legal vigente.
- Crear una guía simple y eficiente que permita a la micro empresa instaurar la gestión y administración de los documentos afectos a la ley.

 Determinar los procedimientos para que la Empresa DANPAR inicie la operación del sistema con el fin de emitir y recibir los siguientes documentos tributarios electrónicos: Factura Electrónica, Nota de Débito, Nota Crédito y Guía de Despacho.

## **PRESENTACIÓN EMPRESA CONSTRUCTORA DANPAR**

**DANPAR,** es una Empresa fundada a comienzos del año 2005, por Cesar Neira Monroy, conformando un equipo de trabajo serio, responsable y profesional, dispuestos a brindar una serie de servicios y productos de calidad que les permita ganar la confianza de sus clientes. No solo en el corto y mediano plazo, sino de manera permanente, siendo el principio activo de la Empresa.

**DANPAR,** es una Empresa dedicada al servicio de Obras Civiles, Mantenimiento de Sistemas Industriales y Construcción de Viviendas Sociales. Proceso que tiene como eje fundamental edificar, crear y optimizar el uso de herramientas productivas, a fin de ofrecer soluciones integrales a la medida de las necesidades de los clientes.

Para ello **DANPAR** cuenta con un equipo multidisciplinado altamente calificado en el uso de nuevas tecnologías, abocados principalmente en las especialidades de: Obras Civiles, Mantención, Mecánica Industrial y Construcción de Viviendas Sociales.

#### **ANTECEDENTES DE LA EMPRESA**

- Razón Social : **Cesar Alejandro Neira Monroy**
- Rut : 14.449.423-7
- Giro : Contratista en construcción de viviendas y servicios en Mantención industrial.
- Dirección : Cantarrana, Sitio 8, Lote C, Los Ángeles
- Celular : 977743245
- Mail : **[cesar.danpar@gmail.com](mailto:cesar.danpar@gmail.com)**

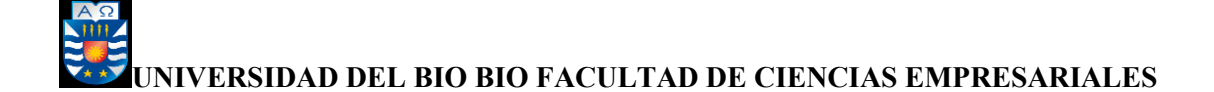

### **CONCEPTOS**

En la investigación serán recurrentes estos conceptos. Los cuales, se han definido para un mayor entendimiento y profundización de los objetivos que se requieren exponer en dicho trabajo, estos son:

**Documento Tributario Electrónico (DTE):** Es un documento generado y firmado electrónicamente por un emisor electrónico, que produce efectos tributarios y cuyo formato está establecido por el SII.

**Factura Electrónica:** La factura electrónica es un documento digital legalmente válido como medio de respaldo de las operaciones comerciales entre contribuyentes y, por lo tanto, reemplaza a las facturas tradicionales de papel, según lo establecido por la ley 20.727.

**Nota de Crédito Electrónica:** Es el documento que se emite a través del Sistema de Emisión Electrónica para modificar una factura electrónica, emitida con anterioridad, por conceptos de anulaciones, descuentos, bonificaciones y devoluciones.

**Nota de Débito Electrónica:** Es el documento que se emite a través del Sistema de Emisión Electrónica para modificar una factura electrónica, emitida con anterioridad, para recuperar costos o gastos incurridos por el vendedor, tales como intereses por mora u otro concepto que implique un aumento en el valor de venta.

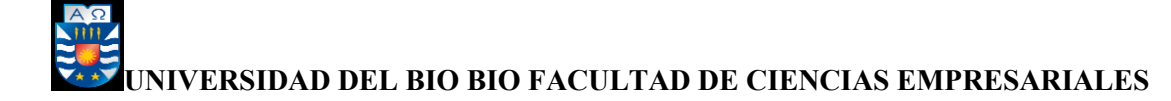

**Liquidación Factura:** Este documento es emitido por los comisionistas, consignatarios, martilleros y en general toda persona que vende o preste servicios por cuenta de terceros que se encuentre autorizado como emisor electrónico y se utiliza para indicar las ventas o servicios prestados por cuenta de terceros y para formular el cobro de la comisión respectiva.

**Guía de Despacho Electrónica:** Es el documento que se emite a través del Sistema de Emisión Electrónica, se utiliza de forma obligatoria en el caso que se postergue el otorgamiento de la factura y cuando se trasladen bienes, independiente de que constituyan o no venta.

**Certificado Digital:** Es en palabras simples, el carnet de identidad virtual de cada persona. Entrega un nivel adicional de seguridad y privacidad al contribuyente en la realización de los trámites y transacciones por internet.

**Emisor Electrónico:** Es el usuario autorizado por el SII, para generar documentos tributarios electrónicos.

**Timbre Electrónico:** Es un conjunto de caracteres, que cumple la función de validar la representación impresa de un documento tributario electrónico y que permite verificar:

a) Que el número con que se generó el documento tributario electrónico ha sido autorizado por el SII.

b) Que los datos principales del DTE no han sido alterados.

c) Que el DTE fue efectivamente generado por el emisor electrónico correspondiente.

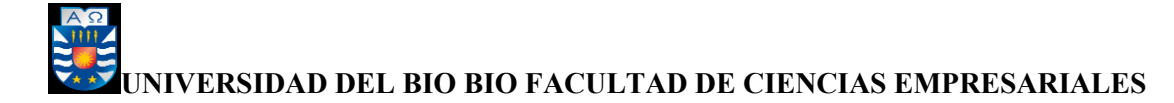

**Clave Secreta:** Es una contraseña que sirve para que los usuarios puedan identificarse en el sitio web del SII y realizar sus trámites tributarios en la oficina virtual del SII, de manera privada y segura.

## **EL ANTES Y AHORA DE LA FACTURACIÓN ELECTRONICA**

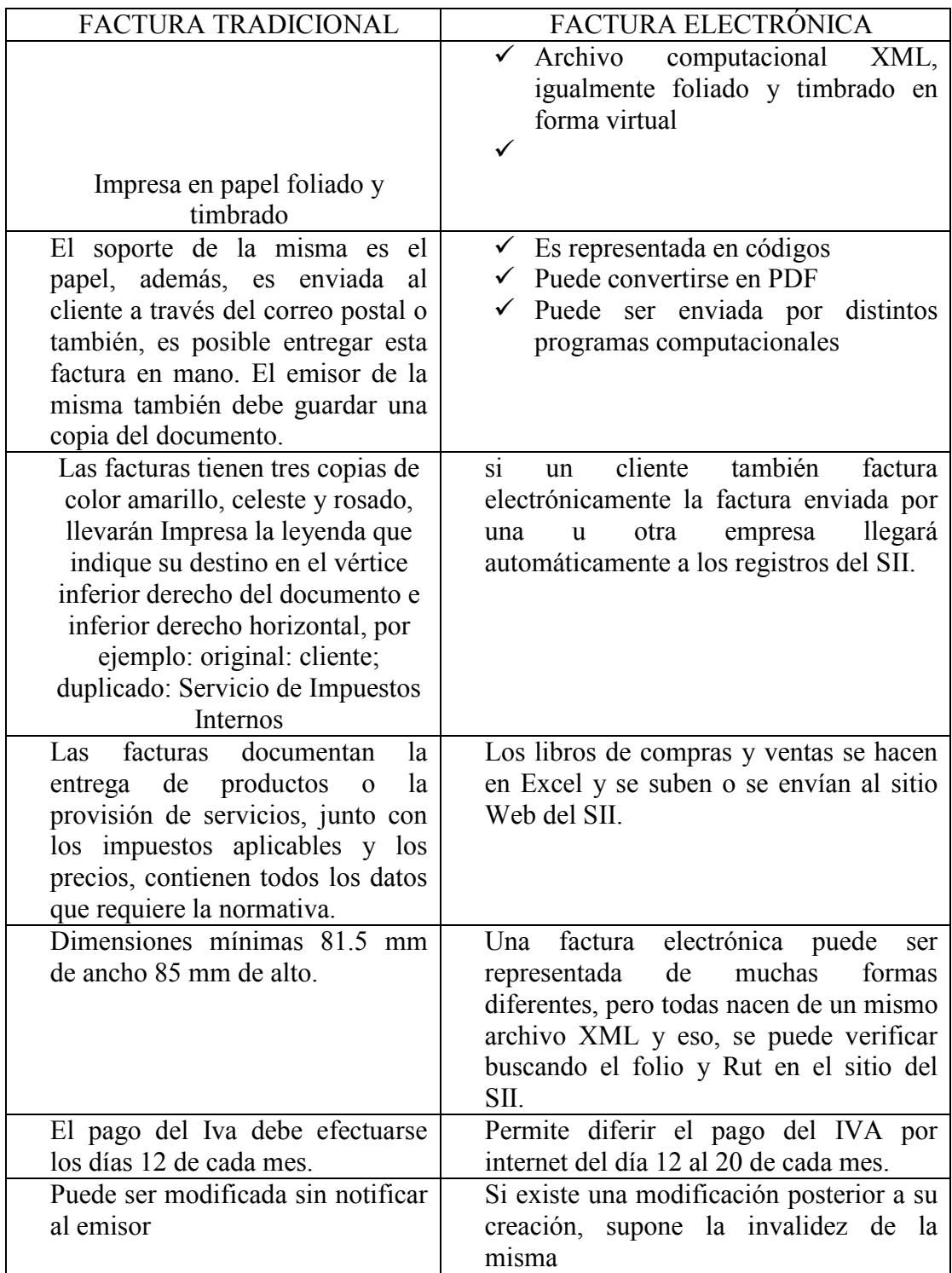

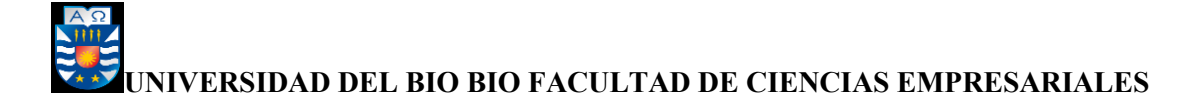

Ambas se consideran como el justificante fiscal de la entrega de un producto o de la provisión de un servicio, que afecta al obligado tributario emisor (el vendedor) y al obligado tributario receptor (el comprador). La factura es el único justificante fiscal, que da al receptor el derecho de deducción del impuesto (IVA). Esto no se aplica en los documentos sustitutivos de factura.

### **DESCRIPCION DEL SISTEMA A USAR**

#### **FACTURA ELECTRONICA SII.**

El ser un facturador electrónico, habilita al contribuyente como emisor y receptor de Documentos Tributarios Electrónicos (DTE) como, por ejemplo: factura electrónica, nota de crédito, nota de débito y guía de despacho electrónica.

Las empresas pueden optar entre 2 sistemas:

#### **1. Sistema de Facturación Propio o de Mercado**

Los contribuyentes pueden desarrollar un software propio o adquirir en el mercado un sistema que le permita operar con factura electrónica.

#### **2. Sistema de Facturación Gratuito del SII**

Los contribuyentes pueden optar por un sistema **GRATUITO** de facturación electrónica que provee el SII, el que permite operar desde internet con factura electrónica y cumplir con la normativa vigente.

#### **REQUISITOS PARA PODER INSCRIBIRSE EN EL SISTEMA**

Los requisitos que la empresa debe cumplir para que la inscripción en el Sistema de Facturación Gratuito del SII sea aceptada, son los siguientes:

Haber realizado y mantener vigente el trámite de inicio de actividades.

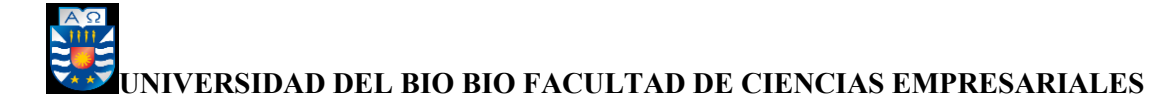

Calificar como contribuyente de Primera Categoría, de acuerdo con lo indicado en el

Art. 20 de la Ley sobre impuesto a la Renta.

Los contribuyentes que cumplen con los requisitos de inscripción en el Sistema de Facturación Gratuito del SII, sólo requieren disponer de un computador con acceso a internet y un certificado digital simple para comenzar a disfrutar de las ventajas de la factura electrónica.

#### **CARACTERISTICAS GENERALES DEL SISTEMA DE FACTURACIÓN GRATUITO DEL SII**

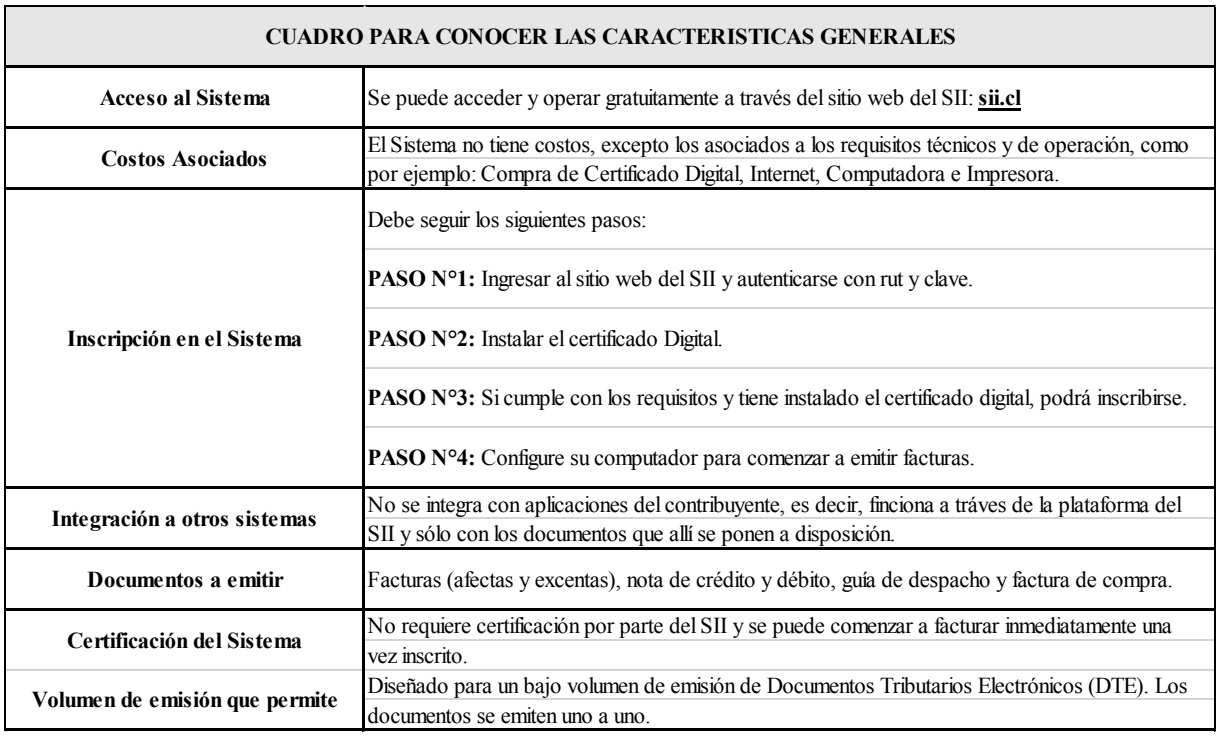

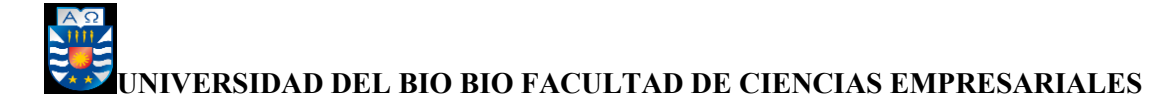

#### **TRAMITES A REALIZAR A TRAVES DE EL SISTEMA DE FACTURACION GRATUITO**

Puede emitir y administrar Documentos Tributarios Electrónicos: Factura electrónica, Factura No afecta o exenta electrónica, Nota de crédito electrónica, Nota de débito electrónica, Guía de despacho electrónica, además de consultar los documentos emitidos y recibidos.

También podrá administrar la información de compras y ventas, consultar la emisión y recepción de DTE, actualizar y mantener los datos de la empresa, ceder facturas electrónicas, y acceder a un menú de ayuda (instalación de certificado Digital, requisitos y configuración del computador, Guías de ayudas y Preguntas Frecuentes). Además, puede optar por el uso de los Sistemas de Tributación Simplificada y Sistema de Contabilidad Completa, herramientas desarrolladas especialmente para las micro y pequeñas empresas.

#### **OBLIGACIONES QUE SE TIENEN UNA VEZ INSCRITO EN EL SISTEMA DE FACTURACION GRATUITO DEL SII**

Entre las principales obligaciones destacan:

- Informar al SII los firmantes autorizados y los correos electrónicos de la empresa
- Recibir DTE de sus proveedores emisores electrónicos y verificarlos en la página del SII.
- Llevar el registro actualizado de sus compras y ventas (sean estas con documentos electrónicos o no) en la Información Electrónica de Compras y Ventas (IECV).
- Enviar mensualmente al SII la IECV, haya tenido o no movimientos de compras y ventas.

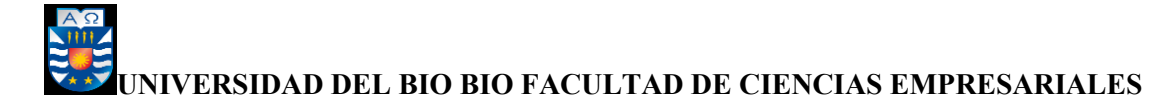

- Debe conservar los DTE emitidos, recibidos y la IECV en formato digital por un periodo de 6 años.
- Si usted es contribuyente de IVA debe enviar sus declaraciones mensuales F29 a fin de no restringir la emisión de DTE.

#### **BENEFICIOS**

Principales beneficios de los facturadores electrónicos:

- Ahorro de tiempo y dinero.
- Elimina el riesgo de pérdida de documentos.
- Permite almacenar documentos tributarios electrónicos (DTE's) digitalmente.
- Permite realizar cesión de facturas en forma simple y en línea (Factoring).
- Mejora la imagen de credibilidad y transparencia de su empresa
- Permite diferir el pago del IVA por internet del día 12 al 20 de cada mes.
- Exime de la obligación de timbrar las facturas y otros documentos tributarios en las oficinas del SII.

## **CERTIFICADO DIGITAL**

#### **¿Qué es?**

El Certificado Digital (CD) es, en palabras simples, es el carnet de identidad virtual de cada persona. Entrega un nivel de seguridad y privacidad al contribuyente en la realización de los trámites y transacciones por internet.

#### **¿Para qué sirve?**

Permite a los contribuyentes:

- Ingresar e inscribirse en uno de los dos sistemas de facturación electrónica.
- Realizar consultas, declaraciones y ratificatorias de manera segura y privada en el sitio web del SII.
- Firmar electrónicamente los documentos tributarios, dándoles mayor autenticidad.
- Realizar operaciones en otras organizaciones y empresas.

#### **¿Cómo se consigue?**

Usted podrá comprar en el mercado un certificado en forma particular, a través de las empresas proveedoras de Certificados Digitales.

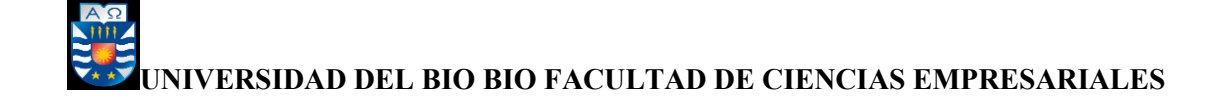

#### **CONSEGUIR EL CERTIFICADO ELECTRONICO**

Usted podrá comprar en el mercado un certificado en forma particular, a través de las empresas proveedoras de Certificados Digitales (CD).

Las siguientes han sido acreditadas como empresa proveedoras de certificados digitales, ante la Subsecretaría de Economía y Empresas de Menor Tamaño.

El Servicio de impuestos Internos no tiene intervención respecto a la acreditación de las mencionadas empresas, ni tiene responsabilidad en cuanto a los servicios o actividades comerciales que éstas desarrollan.

- **Acepta.com**
- **E-CertChile**
- **E-Sign**
- **Certinet**
- **Paperless**

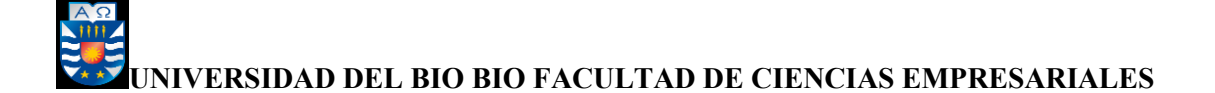

## **GUIA DE AYUDA INSCRIPCION**

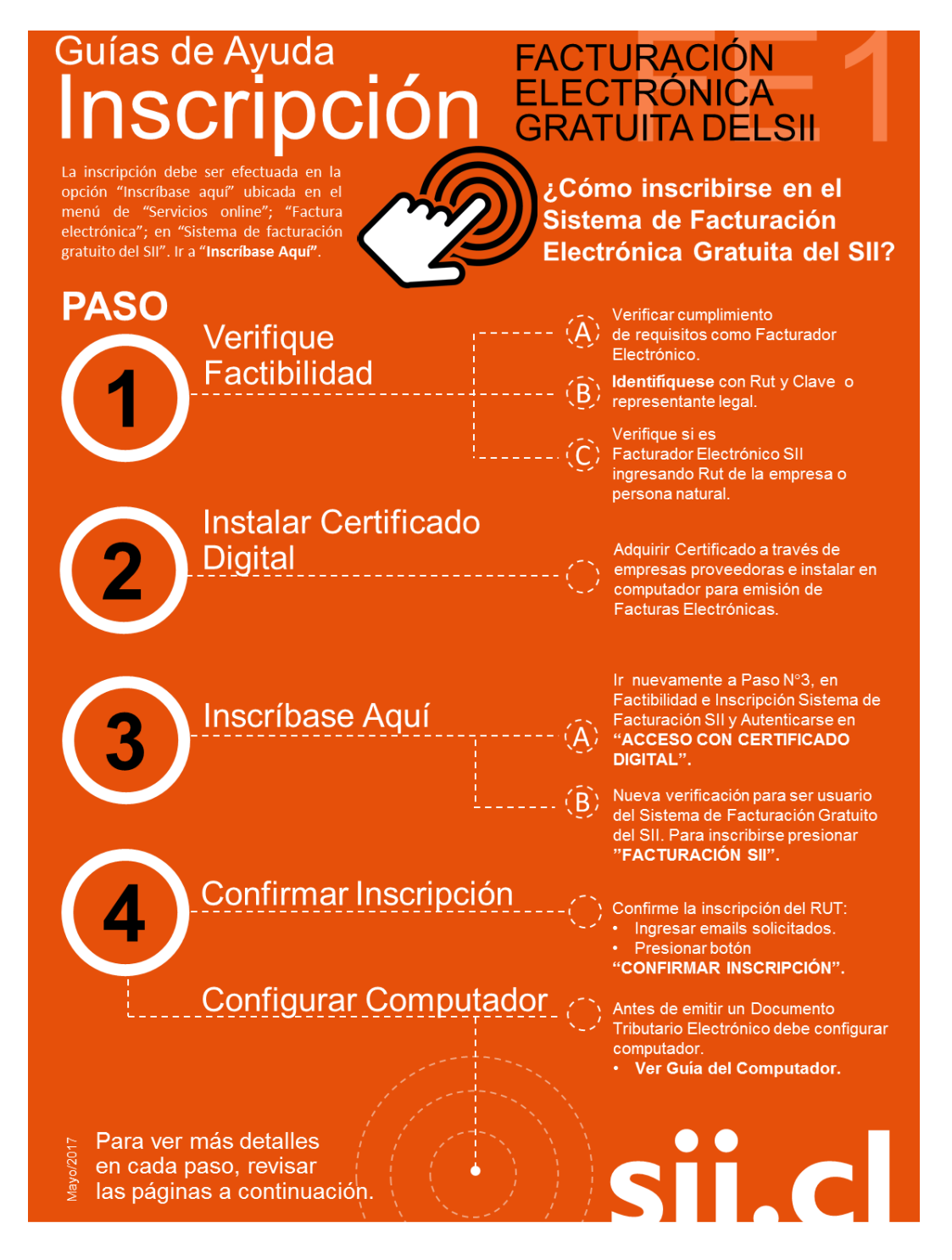

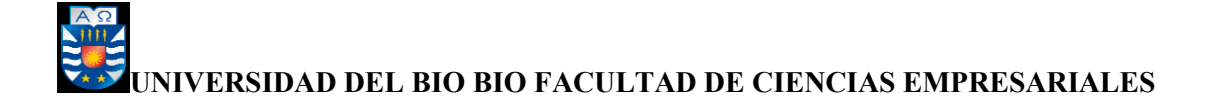

### **PASO N°1, GUIA PARA VERIFICAR FACTIBILIDAD**

#### **Ingresar a Mi Sii.**

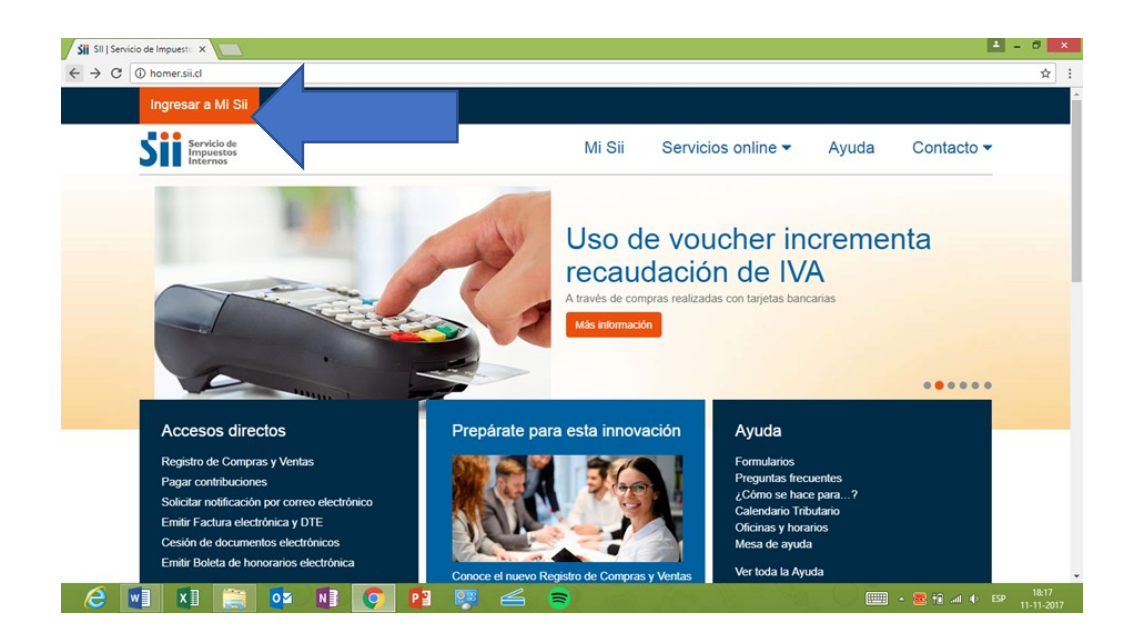

#### **Autenticación.**

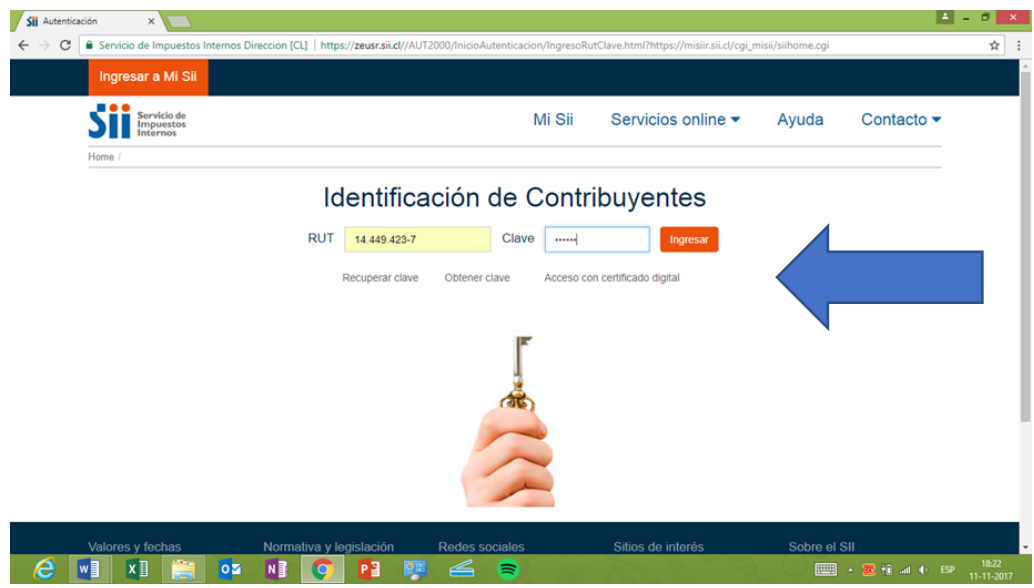

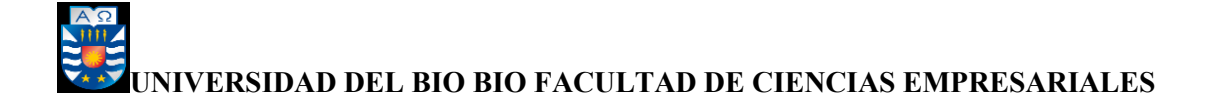

#### **Servicios Online – Factura Electrónica**

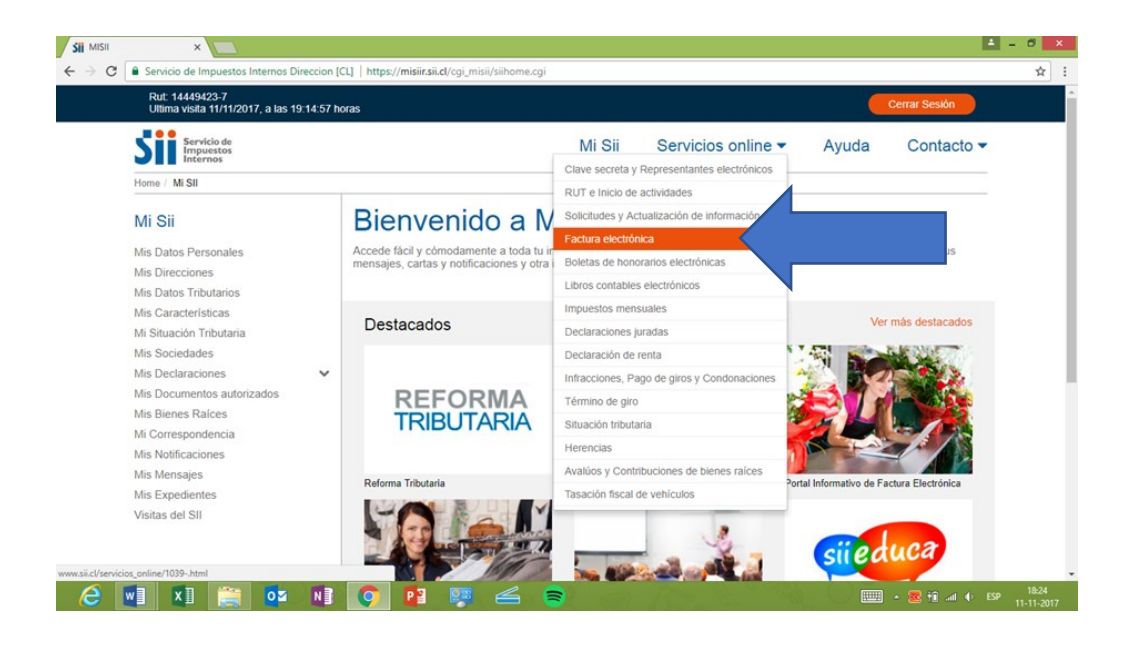

#### **Sistema de Facturación Gratuito**

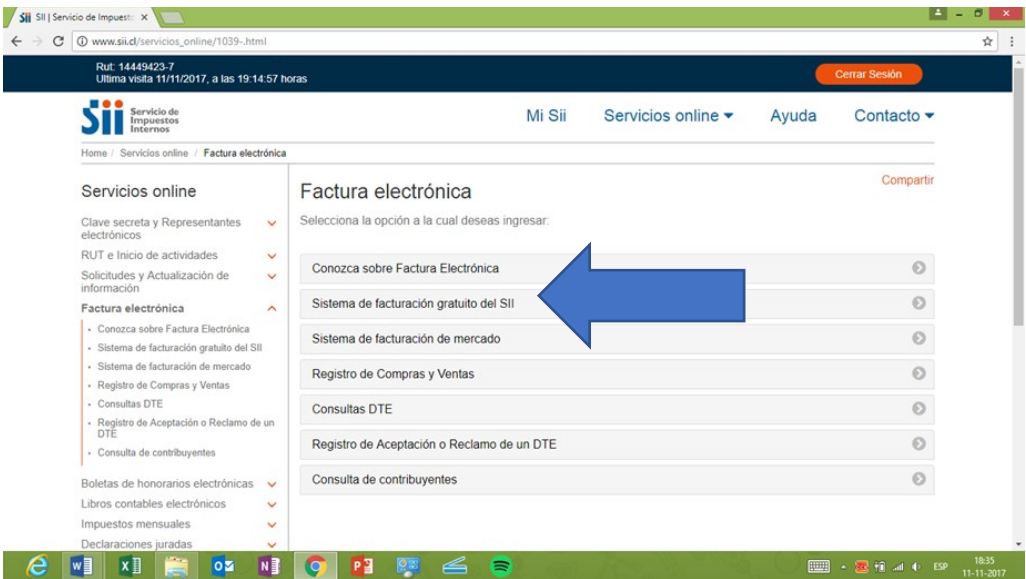

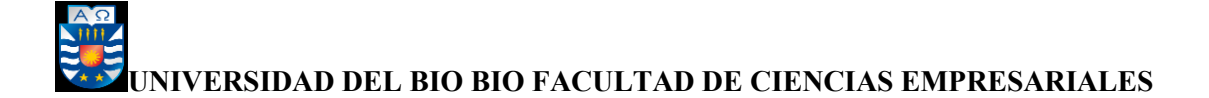

#### **Inscríbase aquí.**

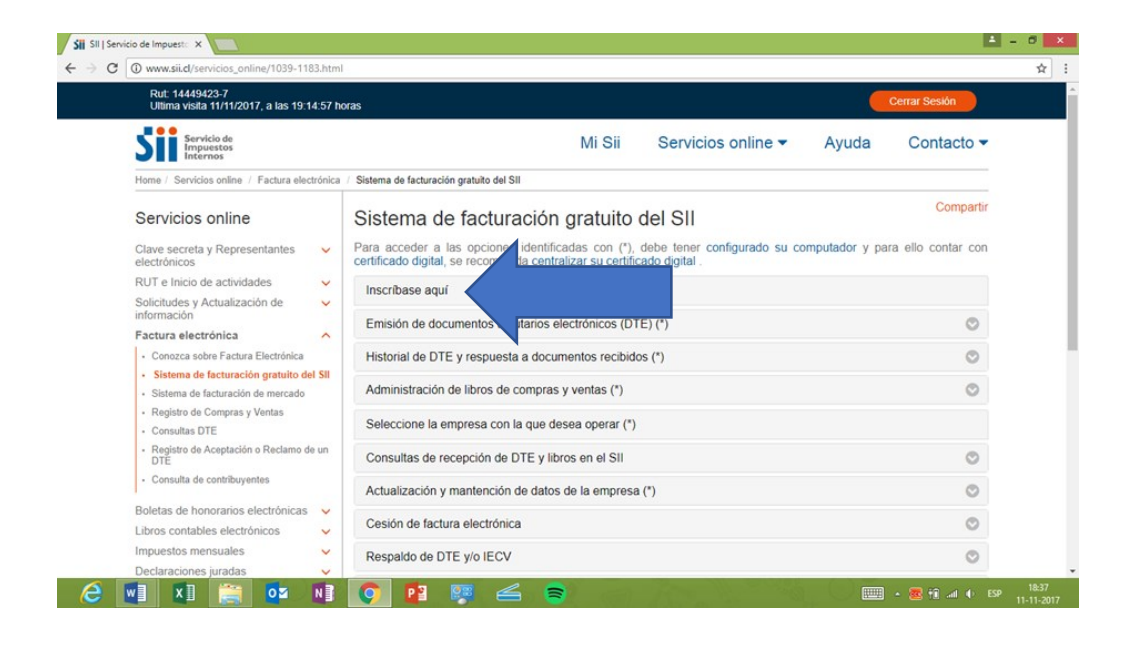

#### **Verifique Factibilidad.**

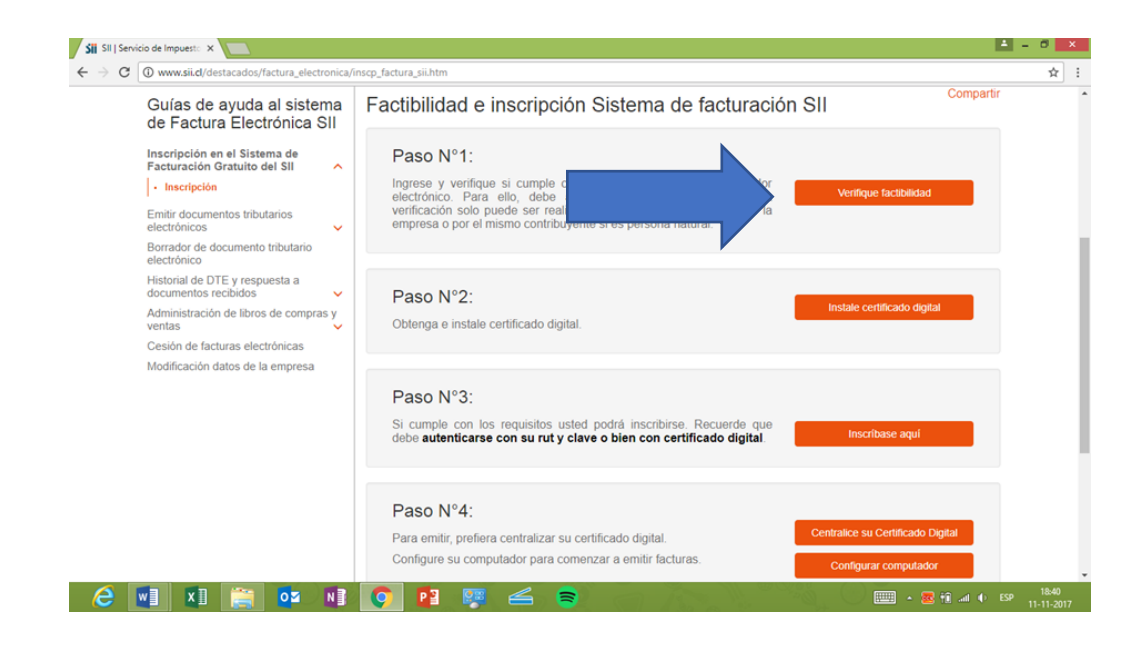

![](_page_25_Picture_1.jpeg)

#### **Ver la Factibilidad de Inscripción.**

![](_page_25_Picture_55.jpeg)

![](_page_26_Picture_1.jpeg)

## **PASO N°2, GUIA DE DESCARGA DEL CERTIFICADO DIGITAL**

La empresa elegida para la compra del certificado es: **E-CertChile** la cual básicamente se definió por recomendaciones de personas que ya eran clientas de esta empresa, las cuales nos entregaron buenas referencias de ésta.

Los valores con IVA del certificado digital son:

- $> 1$  año \$14.161
- $\geq 2$  años \$21.182
- $\triangleright$  3 años \$28.322

#### **CONSIDERAR:**

- **E-CertChile envía en una ocasión el correo que porta las claves para la descarga del certificado.**
- **El certificado solo se descarga en una ocasión, por eso debe seguir las instrucciones indicadas en el correo. (Nivel Alto de Seguridad)**
- **La descarga se realizará con sistema operativo Windows, con la versión XP o superiores y con navegador Internet Explorer. En caso de otros navegadores no se puede realizar la descarga**

**Finalmente debe descargar desde la página Web [www.e-certchile.cl](http://www.e-certchile.cl/)**

![](_page_27_Picture_1.jpeg)

#### **DESCARGA DEL CERTIFICADO**

- **1.- Ingresar a la página para realizar la operación**
- **2.- Internet Explorer**
- **3.- Ingresar a [www.e-certchile.cl](http://www.e-certchile.cl/)**

#### **4.- VERIFICACIÓN Y SOPORTE**

#### **5.- Descargar**

![](_page_27_Picture_8.jpeg)

**Elegir la opción descargar.** 

![](_page_27_Picture_10.jpeg)

![](_page_28_Picture_1.jpeg)

![](_page_28_Picture_2.jpeg)

**Si aparece este mensaje en el proceso de descargar presionar Cancelar.** 

**Debe elegir la opción Sí, para poder permitir la operación de descarga.** 

![](_page_28_Picture_5.jpeg)

![](_page_29_Picture_1.jpeg)

**Ingresar de sus claves enviadas vía mail en el mismo orden que se detalla en el mail que porta las claves, ideal copiando y pegando para evitar confundir algún carácter. El campo CSP debe dejarlo por defecto, NO MODIFICAR.** 

![](_page_29_Picture_22.jpeg)

![](_page_30_Picture_1.jpeg)

#### **Debe subir el Nivel de Seguridad a Nivel ALTO del certificado, ya que está por defecto en Nivel MEDIO, NO DEBE CERRAR INTERNET EXPLORER.**

![](_page_30_Picture_38.jpeg)

**Debe escoger la opción NIVEL ALTO, presionar siguiente.** 

![](_page_30_Picture_5.jpeg)

![](_page_31_Picture_1.jpeg)

**Asigne una contraseña y confírmela, presionar el botón Finalizar.** 

**La contraseña que asigne será su contraseña privada con la cual accederá a su certificado cada vez que necesite utilizar.** 

![](_page_31_Picture_42.jpeg)

**Presionar el botón Aceptar, para seguir con el proceso de descarga.** 

**NO DEBE CERRAR INTERNET EXPLORER.** 

![](_page_31_Picture_7.jpeg)

![](_page_32_Picture_1.jpeg)

**Esperar a que termine la descarga del certificado como le indican las siguientes imágenes.** 

![](_page_32_Picture_3.jpeg)

**Finalmente se detalla la imagen que indica que el procedimiento ha sido exitoso y su certificado ha sido descargado a su navegador Internet Explorer, ahora puede cerrar esta aplicación.** 

![](_page_32_Picture_5.jpeg)

![](_page_33_Picture_1.jpeg)

#### **VERIFICACION DEL CERTIFICADO DIGITAL**

**Para acceder al certificado debe ingresar de la siguiente manera.** 

- **1.- Internet Explorer**
- **2.- opciones de Internet**
- **3.- Contenido**
- **4.- Certificado**
- **5.- Doble clic sobre el certificado (sobre su nombre)**

![](_page_33_Picture_9.jpeg)

**Si no aparece la barra de menú, puede presionar el botón ALT del teclado.** 

![](_page_33_Picture_58.jpeg)

#### **Seguir la ruta indicada por las opciones de internet-contenido-certificado**

![](_page_34_Picture_1.jpeg)

#### **Haga doble clic sobre Certificado que debe estar en la pestaña PERSONAL el cual**

**mostrará una nueva ventana con los datos de su certificado.** 

![](_page_34_Picture_36.jpeg)

![](_page_34_Picture_5.jpeg)

## **PASO N°3, GUIA PARA LA CENTRALIZACION DEL**

## **CERTIFICADO DIGITAL**

#### **Para centralizar su Certificado Digital debe realizar los siguientes pasos:**

#### **Centralizar su certificado digital**

![](_page_35_Picture_33.jpeg)

#### **Centralizar aquí.**

![](_page_35_Picture_34.jpeg)

![](_page_36_Picture_1.jpeg)

#### **Luego debe buscar la carpeta donde tiene guardado su certificado digital:**

![](_page_36_Picture_25.jpeg)

**Seleccione el certificado que tiene guardado en su computador (archivo con** 

**extensión pfx), luego presione el botón "Abrir":**

![](_page_36_Picture_26.jpeg)

![](_page_37_Picture_1.jpeg)

#### **Ingrese la clave del certificado y presione el botón "Enviar"**

![](_page_37_Picture_41.jpeg)

**Nota: El sistema podría ofrecer guardar la contraseña, en tal caso responda que no.** 

**Aparecerá el mensaje "Se guardó archivo OK"; presione "Cerrar" y "Salir", y con ello ha guardado su certificado digital en los servidores del SII.** 

![](_page_37_Picture_42.jpeg)

**Nota: Es muy importante que recuerde la clave del certificado, de otra manera no podrá utilizarlo.** 

![](_page_38_Picture_1.jpeg)

## **PASO N°4, GUIA DE OPERACIÓN DE LA FACTURA ELECTRONICA**

#### **Ingresar a Mi Sii.**

![](_page_38_Picture_25.jpeg)

#### **Autenticación.**

![](_page_38_Picture_26.jpeg)

![](_page_39_Picture_1.jpeg)

#### **Servicios online – Factura Electrónica.**

![](_page_39_Picture_3.jpeg)

#### **Sistema de Facturación Gratuita.**

![](_page_39_Picture_76.jpeg)

![](_page_40_Picture_1.jpeg)

#### **Emisión de documentos Tributarios Electrónicos (DTE).**

![](_page_40_Picture_3.jpeg)

#### **Factura electrónica**

![](_page_40_Picture_5.jpeg)

**Nota: Finalmente nos vamos a la factura electrónica para facturar a los clientes.** 

### **CONCLUSION**

A lo largo de la investigación nos encontramos con que la Empresa DANPAR era reticente a realizar el cambio de la factura electrónica, antes del término de su plazo, ya que tenía sus dudas del sistema, en el sentido de que no fuera beneficioso para ésta y se pudieran complicar con la implementación de este sistema de facturación electrónica.

La investigación efectuada nos demuestra que la utilización de la factura electrónica a través del sistema gratuito del SII., es tremendamente beneficioso para la empresa DANPAR.

Su uso es de fácil acceso y su operatividad es altamente eficiente.

Pudimos demostrarles que el incorporar este sistema gratuito de la factura electrónica del SII es todo lo contrario a lo que se pensaba, trayéndoles grandes beneficios que se desconocían.

Como, por ejemplo:

 **El Ahorro de Tiempo:** La factura electrónica se puede enviar por correo electrónico, no es necesario ir al cliente para que la reciba, como lo hacía anteriormente.

 **El Costo:** La factura electrónica tiene un menor costo, se canceló solo el certificado digital, ya que el sistema de factura electrónica es gratuito con una duración de 3 años el certificado y el valor fue de \$28.322 incluido el IVA, mucho menor que la cantidad de talonarios que se mandaban a hacer en promedio de estos 3 años.

 **No hay riesgo de pérdida:** En cualquier momento puede acceder al sistema para verla.

**37**

 **Mejora la imagen de credibilidad y transparencia:** Para DANPAR ya se hacía necesario tener la factura electrónica ya que la mayoría de sus clientes y proveedores ya la tenían incorporada.

**Le Permite diferir el pago del IVA por internet del día 12 al 20 de cada mes:** 

Anteriormente solo tenía plazo hasta el día 12 o día hábil siguiente de cada mes.

 **La Exime de la obligación de timbrar las facturas y otros documentos tributarios en las oficinas del SII:** Esto también es un ahorro de tiempo.

#### **Le permite realizar cesión de facturas en forma simple y en línea (Factoring).**

Finalmente, los objetivos planteados en el trabajo, tanto en forma general como específicos fueron cumplidos a cabalidad, quedando implementado el sistema de facturación electrónica gratuita del SII en la Empresa DANPAR.

![](_page_43_Picture_1.jpeg)

## **BIBLIOGRAFIA**

**[http://www.sii.cl/servicios\\_online/1039-.html](http://www.sii.cl/servicios_online/1039-.html)**

**http://www.ecertchile.cl/producto/firma-electronica-sii-certificado-digital**